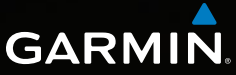

# Dakota™ 10 и 20 Краткое руководство по эксплуатации

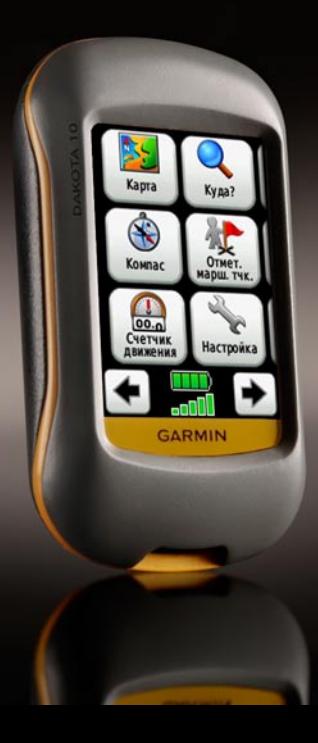

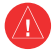

См. документ *Важные сведения о продукте и информация о безопасности* в упаковке изделия для ознакомления с инструкциями по безопасности и другой важной информацией.

Устройство Dakota работает от двух элементов питания типа AA. Можно использовать щелочные или литиевые батарейки или NiMH акумуляторы. Для обеспечения оптимальных результатов рекомендуется использовать литиевые батарейки или предварительно заряженные NiMH акумуляторы.

# **Чтобы установить аккумуляторы:**

1. Сдвиньте защелку и снимите крышку отсека для аккумуляторов.

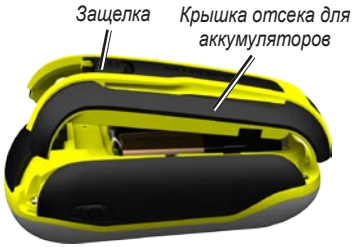

- 2. Вставьте аккумулятор. Совместите метки **+** (плюс) и **-** (минус) на устройстве с метками на аккумуляторе.
- 3. Установите на место крышку отсека для аккумуляторов

# **Выбор типа элемента питания:**

- 1. Коснитесь **Настройка** > **Система** > **Тип батареи**.
- 2. Выберите **щелочной**, **литиевый** или **NiMH аккумулятор**.

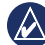

**Примечание.** Извлеките аккумуляторы, если не собираетесь пользоваться устройством Dakota в течение длительного времени (несколько месяцев). При извлечении аккумуляторов сохраненные данные не теряются.

#### **Для включения и выключения Dakota:**

- 1. Чтобы включить Dakota, нажмите  $\mathbf{\mathcal{O}}$
- 2. Чтобы выключить Dakota, нажмите и удерживайте клавишу $\bigcirc$

# **Регулировка яркости подсветки:**

- 1. При включенном устройстве Dakota нажмите и быстро отпустите кнопку (1)
- 2. Коснитесь кнопки  $\Box$  или для регулировки уровня яркости.

# **Блокировка и разблокировка экрана:**

- 1. Нажмите и быстро отпустите клавишу (1).
- 2. Коснитесь кнопки **Блокировать экран** (или **Разблокировать экран**).

# **Прием спутниковых сигналов GPS:**

- 1. Выйдите на открытое место вне помещения вдали от высоких строений и деревьев.
- 2. Включите Dakota. Для приема сигналов спутников может понадобиться несколько минут.

Полоски **на П** на странице главного меню указывают на уровень сигнала спутника. Зеленый цвет полосок означает, что устройство Dakota принимает спутниковые сигналы.

# **Для работы с картой:**

- 1. Коснитесь **Карты**. Ваше текущее местоположение отмечено на карте маркером местоположения .
- 2. Коснитесь СЭ или Э для изменения масштаба.
- 3. Нажмите и перетащите экран для прокрутки карты.

#### **Для просмотра компаса:**

1. Коснитесь кнопки **Компас**.

Указатель пеленга показывает направление к пункту назначения, независимо от направления движения. Если указатель пеленга направлен к верхней точке шкалы компаса, вы двигаетесь прямо к пункту назначения. Если он направлен в другую сторону, необходимо изменить направление движения, пока стрелка не будет направлена вертикально вверх.

После перемещения на большие расстояния, резкого изменения температуры и замены элементов питания рекомендуется проводить калибровку компаса.

# **Калибровка электронного компаса:**

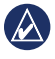

**Примечание:** Электронный компас недоступен в Dakota 10.

- 1. Калибровку электронного компаса нужно проводить вне помещений. Не стойте близко к объектам, влияющим на магнитное поле, например к автомобилям, зданиям или линиям электропередачи.
- 2. Коснитесь **Настройка** > **Курс** > **Нажмите для начала калибровки компаса**.
- 3. Коснитесь **Начало** и следуйте указаниям на экране.

**Просмотр сведений о точке на карте:**

- 1. Коснитесь местоположения, информацию о котором Вы хотите просмотреть.
- 2. Коснитесь информационной кнопки в верхней части экрана.

#### **Чтобы пометить текущее местоположение в качестве маршрутной точки:**

- 1. Коснитесь пункта **Пометка м/точки**.
- 2. Коснитесь **Сохранить**.

**Редактирование маршрутной точки при сохранении вашего текущего местоположения в качестве маршрутной точки:**

- 1. Коснитесь пункта **Пометка м/точки**.
- 2. Коснитесь **Сохранить и изменить**.
- 3. Коснитесь атрибута, который требуется изменить (например, имени или символа).
- 4. Коснитесь букв, цифр или символов для внесения изменений.
- 5. Коснитесь кнопки  $\blacktriangledown$ . Измените другие атрибуты при необходимости.
- 6. Коснитесь **\*** чтобы отклонить изменения.

# **Изменение маршрутной точки:**

- 1. Коснитесь пункта **Менеджер маршрутных точек**.
- 2. Коснитесь маршрутной точки.
- 3. Коснитесь атрибута.
- 4. Коснитесь букв, цифр или символов для внесения изменений.
- 5. Коснитесь кнопки (кроме случаев, когда требуется изменить символ). Измените другие атрибуты при необходимости.
- 6. Коснитесь **•** нтобы отклонить изменения.

# **Удаление маршрутной точки:**

- 1. Коснитесь пункта **Менеджер маршрутных точек**.
- 2. Коснитесь маршрутной точки, которую необходимо удалить.
- 3. Коснитесь пункта **Удалить маршрутную точку**.

# **Для того чтобы использовать счетчик движения:**

Счетчик движения отображает текущую скорость, среднюю скорость, максимальную скорость, пробег и другие полезные статистические данные.

Коснитесь любого поля, чтобы изменить отображаемые в нем данные.

# **Чтобы просмотреть счетчик движения:**

В главном меню коснитесь **Счетчик движения**.

# **Чтобы обнулить данные путешествия:**

Коснитесь **Настройка** > **Сброс**

# > **Сбросить данные путешествия**

# > **Да**.

#### **Навигация к точке с помощью меню "Куда?":**

Использование страницы "Куда?" позволяет вернуться к сохраненным маршрутным точкам, ввести координаты, найти объекты и многое другое.

- 1. Коснитесь пункта **Куда?**.
- 2. Коснитесь требуемой категории.
- 3. Коснитесь элемента, к которому необходимо осуществить навигацию.
- 4. Коснитесь **Старт**. Курс к цели обозначается с помощью цветной линии.
- 5. Коснитесь **X** > Компас.
- 6. Используйте компас для навигации к цели.

# **Навигация к точке на карте:**

- 1. Коснитесь **Карты**.
- 2. Коснитесь точки на карте.
- 3. Коснитесь информационной кнопки в верхней части экрана.
- 4. Коснитесь **Старт** > **\*** > Компас.
- 5. Используйте компас для навигации к цели.

Для остановки навигации коснитесь **Куда?** > **Остан. навигации**.

#### **Создание маршрута и навигация по нему:**

- 1. Коснитесь пункта **Планировщик маршрутов** > **<Создать маршрут>** > **<Выбрать первую точку>** для выбора начальной точки маршрута.
- 2. Коснитесь требуемой категории.
- 3. Коснитесь первого элемента маршрута.
- 4. Коснитесь пункта **OK** > **<Выберите следующую точку>**.
- 5. Повторяйте эти шаги до тех пор, пока маршрут не будет завершен.
- 6. Коснитесь кнопки для сохранения маршрута.

7. Коснитесь > **Куда?** > **Маршруты** для навигации по маршруту.

#### **Запись треков:**

- 1. Коснитесь пункта **Настройка** > **Треки** > **Журнал треков**.
- 2. Коснитесь **Не записывать**; **Запись без отображения** или **Запись с отображением на карте**.

При выборе опции **Запись с отображением на карте** на странице карты будет отображаться линия, соответствующая вашему треку.

#### **Очистка текущего трека:** Коснитесь пункта **Настройка** > **Сброс** > **Очистить текущий трек** > **Да**.

Для получения дополнительной информации и документации посетите сайт [www.garmin.com.](www.garmin.com)

**Для получения последних бесплатных обновлений ПО (кроме картографических данных) в течение всего срока эксплуатации устройств Garmin посетите веб-сайт компании Garmin по адресу <www.garmin.com>.**

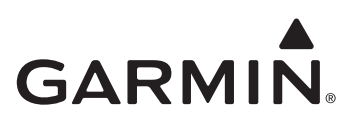

© Компания Garmin или ее подразделения, 2009.

Garmin International, Inc. 1200 East 151st Street, Olathe, Kansas 66062, USA

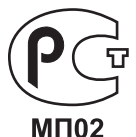

Garmin Ltd. (Европа)

Liberty House, Hounsdown Business Park, Southampton, Hampshire,

SO40 9LR UK

Garmin Corporation № 68, Jangshu 2nd Road, Shijr, Taipei County, Taiwan

<www.garmin.com>

Май 2009 Номер документа 190-01069-65, ред. A Отпечатано на Тайване